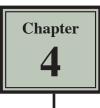

## **Copying Cell Data**

In this chapter you will learn about COPYING which is one of Microsoft Excel's most useful features. It allows you to enter a formula, label or value once and copy the cell contents to as many other cells as required.

1 Load Microsoft Excel or close the current file and start a new BLANK WORKBOOK.

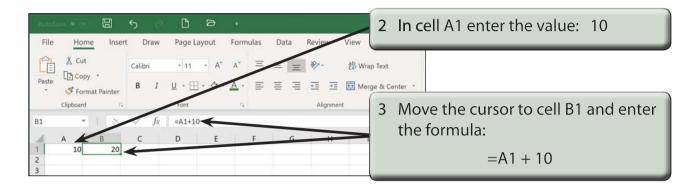

## **Fill Right**

Suppose that we want a similar formula in the next 3 cells. Instead of having to go to each cell in turn and entering the formula, Excel provides you with a short cut.

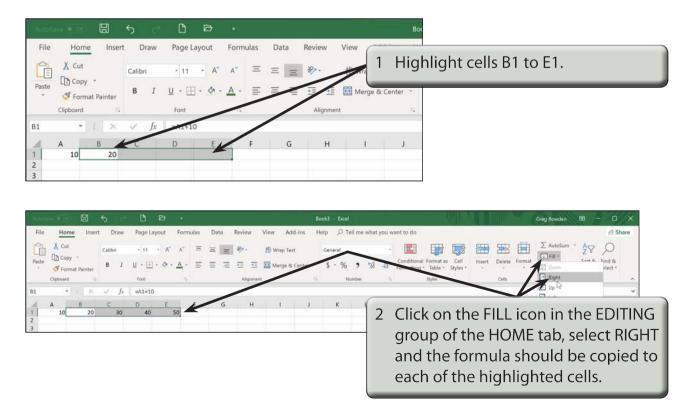

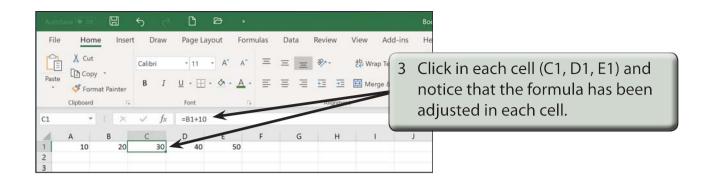

NOTE: This is called RELATIVE COPYING and it means that the structure of the formula is copied; that is, one column back in the same row plus 10.

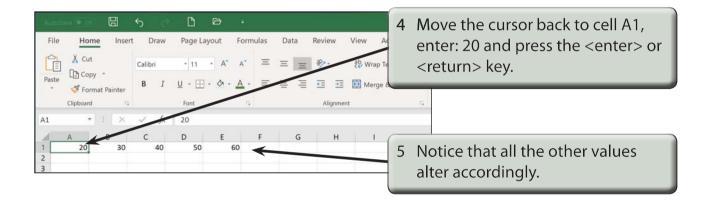

## Fill Down

You can also fill cells down.

| AutoS |                | <b>5</b> d | 00          |               |      |        |            |       | Boc                             |
|-------|----------------|------------|-------------|---------------|------|--------|------------|-------|---------------------------------|
| File  | Home Insert    | t Draw     | Page Layout | Formulas      | Data | Review | View Ad    | d-ins | He                              |
| Paste | X Cut          | Calibri    | - 11 -      | A^ A~ ≡       | ΞΞ   | 87-    | eb Wrap Te |       |                                 |
| Paste | Sormat Painter | B I        | ⊻ - ⊞ - ◊   | · <u>A</u> ·≡ | ≡≡   | ±≡ ±≡  | 🔛 Merge 8  |       | Nove the cursor to A2 and enter |
|       | Clipboard 5    |            | Font        | ri,           | -    | Aliane |            | t     | he formula: =A1 + 20            |
| A2    | *   X          | √ ∫x       | =A1+20      | F             | G    | н      |            |       |                                 |
| 1     | 20 30          | 40         | 50          | 60            |      |        |            |       |                                 |
| 3     | -              |            |             |               |      |        | (          |       |                                 |
| 5     | -              |            |             |               |      |        |            | 2 ł   | Highlight cells A2 to A6.       |
| 7     |                |            |             |               |      |        | (          | ~     |                                 |

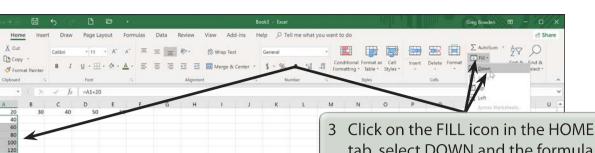

tab, select DOWN and the formula should be copied to the other 4 highlighted cells.

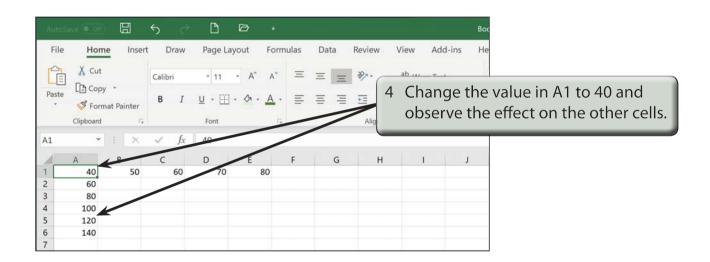

## Autofill

à

AUTOFILL enables you to fill cells by simply dragging a 'handle'.

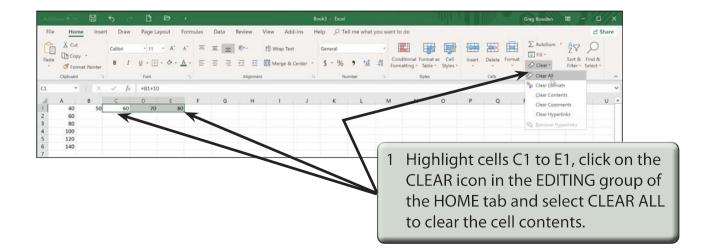

|       | ave ( on) | <del>ک</del> 13 | Ì    | ß             | Ø     | Ŧ                     |      |                  |           | Вс           |                            |
|-------|-----------|-----------------|------|---------------|-------|-----------------------|------|------------------|-----------|--------------|----------------------------|
| File  | 🔏 Cut     | Insert<br>Cal   | Draw | Page La       | ayout | Formulas $A^* \equiv$ | Data | Review           | 2 Se      | elect cel    | I B1.                      |
| Paste | Copy -    | nter B          | Ι    | U → ∰<br>Font | · 0.  | <u>A</u>              |      | ₹∃ ₹∃<br>Alignme |           | e & Center 🔹 |                            |
| B1    | •         | × ✓             | fr.  | =A1+10        |       |                       |      |                  |           | н.           |                            |
| 1     | A B 40    | 50              |      | D             | E     | F                     | G    | н                |           | J            |                            |
| 2     | 60        | ~               |      |               |       | •+                    |      |                  | 3 M       | ove the      | pointer over the 'handle'  |
| 3     | 80        | 1               |      |               |       |                       |      |                  |           |              |                            |
| 4     | 100       |                 |      |               |       |                       |      |                  | al        | the boi      | tom right corner of the    |
| 5     | 120       |                 |      |               |       |                       |      |                  | Ce        | ll until t   | the pointer changes to a   |
| 6     | 140       |                 |      |               |       |                       |      |                  |           |              |                            |
| 7     |           |                 |      |               |       |                       |      |                  | + a<br>E1 |              | g the 'handle' to the cell |

| AutoSa                     | sve (o ort)                         | IJ    | 5 0             | D            | ₽ •                 |       |      |         |        |              | Bog  |                                                                  |
|----------------------------|-------------------------------------|-------|-----------------|--------------|---------------------|-------|------|---------|--------|--------------|------|------------------------------------------------------------------|
| File                       | Home                                | Inser | t Draw          | Page Lay     | vout For            | mulas | Data | Review  | View   | Add-ins      | He   |                                                                  |
| Ê                          | X Cut                               |       | Calibri         | • 11         | • A^ A*             | Ξ     | ΞΞ   | 87-     | ab Wra | ap Text      | 5    |                                                                  |
| Paste<br>*                 | Sormat                              |       | B I             | <u>U</u> - 🖽 | <u>A</u> - <u>A</u> | Ē     | ΞΞ   | ±≡ ≠≡   | 🔛 Mer  | rge & Center |      |                                                                  |
|                            | Clipboard                           | 6     |                 | Font         | r                   |       |      | Alignme | nt     |              | ß    |                                                                  |
| A2                         | -                                   | : ×   | $\checkmark$ fx | =A1+20       |                     |       |      |         |        |              |      |                                                                  |
|                            | A                                   | В     | с               | D            | E                   | F     | G    | н       | 1      | J            | 1    |                                                                  |
| 1<br>2<br>3<br>4<br>5<br>6 | 40<br>60<br>80<br>100<br>120<br>140 | 50    | 60              | 70           | 80                  |       |      |         | it     | . dowr       | n to | ne cell A2 and AUTOFILL<br>A10 by dragging its<br>'handle' down. |
| 7<br>8<br>9                | 160<br>180<br>200                   |       |                 |              |                     |       |      | (       | _      |              |      |                                                                  |
| 10<br>11                   | 220                                 |       |                 |              |                     |       |      |         |        |              |      |                                                                  |